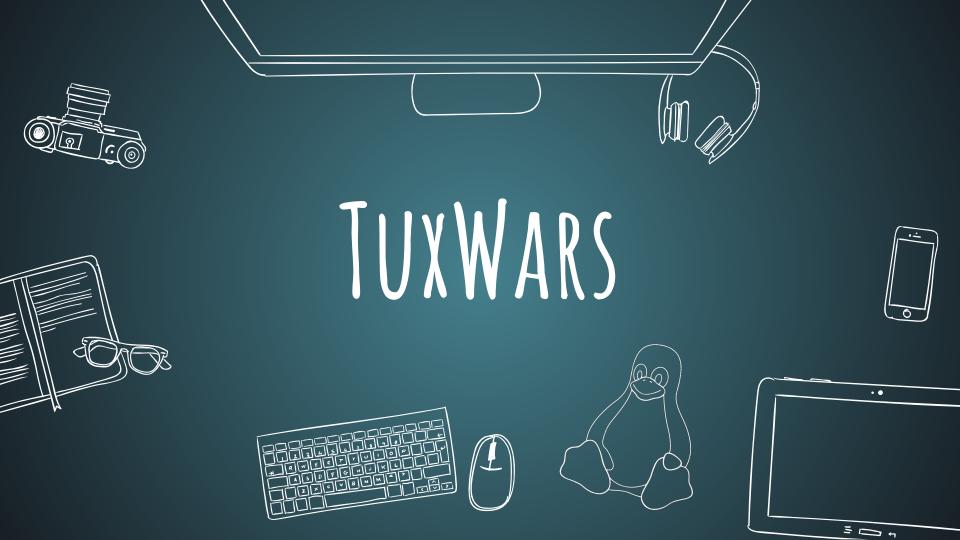

# TOPICS FOR THE DAY

- 1. What is Linux and why use it?
- 2. History of Linux
- 3. Flavours and Distros
- 4. Linux Architecture
- 5. How Linux boots up?
- 6. The File System
  - Shells
- 8. Exploring Commands
- 9. Files, files everywhere!
- 10. Wildcards

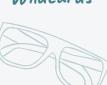

- 10. Shell Scripting
- 11. Make your own command
- 12. Redirection and Pipes
- 13. To permit, or not to permit
- 15. Mount and Unmounting

Sudo and su -

- 75. Tologott and Colmodotton
- 16. How to Kill?
- 18. System Calls

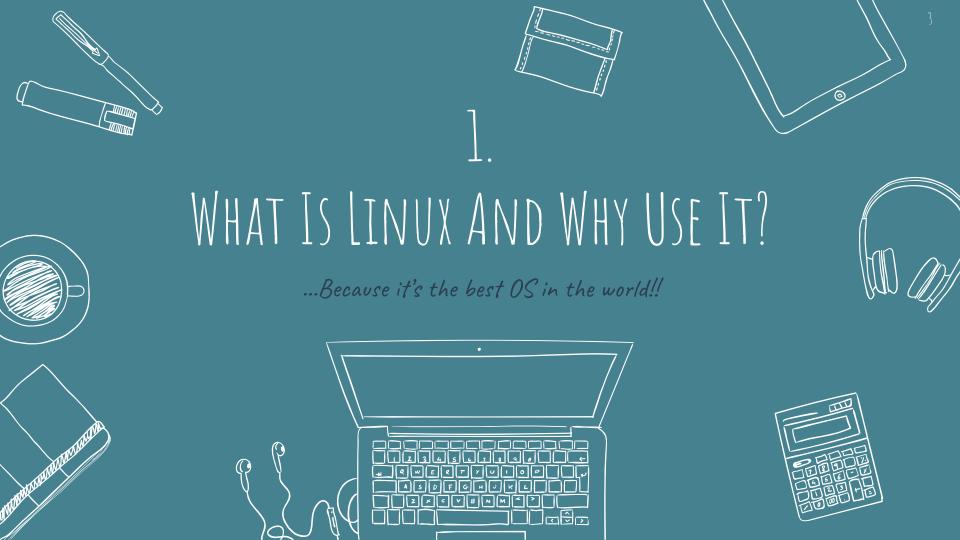

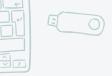

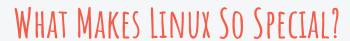

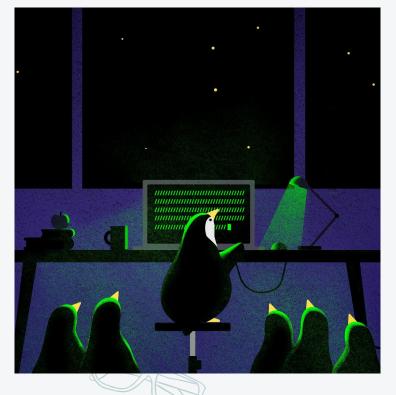

# Features of Linux

- 1. Open-source OS
- 2. Compatible with every computer
- 3. Customizable
- 4. Security
- 5. Networking
- 6. Stable release

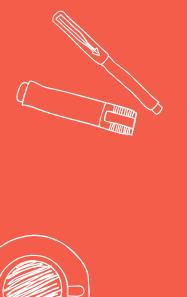

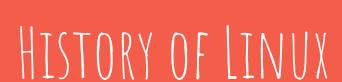

"It all started when Linus Torvalds was a student..."

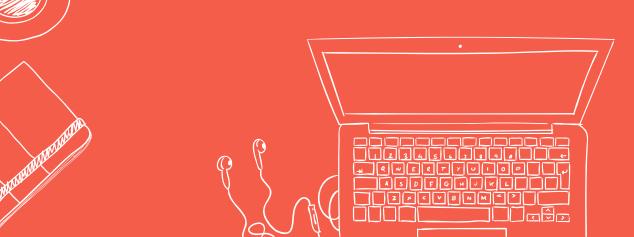

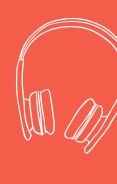

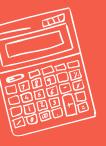

#### MEMORABLE LINUX EVENTS

#### CELEBRATING 30 YEARS OF GNU LINUX

THE FREE SOFTWARE **FOUNDATION** IS CREATED BY RICHARD STALLMAN TO PROMOTE SOFTWARE FREEDOM AND FUND THE **GNU PROJECT** 

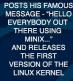

LINUS TORVALDS

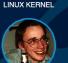

LINUX DISTRIBUTIONS ARE CREATED IN THIS YEAR WE SEE SLACKWARE AND **DEBIAN BEING** LAUNCHED

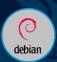

JASPER NUYENS STARTS DELIVERING THE FIRST 24 BY 7 LINUX SUPPORT IN EUROPE. **ENTERPRISE LINUX** USE KICKS OFF AND FUELS THE INTERNET BOOM

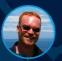

LINUX BELGIUM IS CREATED AS THE BUSINESS INTERFACE TO THE LINUX COMMUNITY

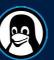

**PUPPET LABS** IS FOUNDED TO SUPPORT THE MOST POPULAR CONFIGURATION MANAGEMENT SOFTWARE **FVFR** 

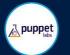

THE FIRST ANDROID **BASED SMARTPHONE** IS LAUNCHED. AFTER 2 YEARS. MOST SMARTPHONES ARE ANDROID BASED

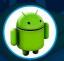

8 YEARS AFTER LINUS CREATED GIT. IT HAS BECOME THE MOST POPULAR VERSION CONTROL SYSTEM IN THE WORLD.

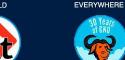

1985

1989

1991

1992

1993

1996

1998

1999

2000

2004

2005

2007

2008

2012

2013

2014

2015

30 YEARS OF

GNU HAVE BEEN

**VERY EXCITING** 

AND CHANGED

THE FACE OF

THE PLANET.

FROM SUPER

COMPUTERS

TILL EMBEDDED

DEVICES, LINUX IS

**GNU GPL VERSION 1** IS PUBLISHED TO **ENSURE ELECTRONIC RIGHTS AND** ALLOW COLLABORATION

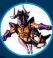

LINUS LICENSES **VERSION 0.99 OF** LINUX UNDER THE GNU GPL. "DEFINITLY THE BEST THING I EVER DID"

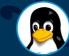

THE 'TUX' LINUX MASCOT WAS CREATED BY LARRY EWING

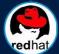

RED HAT **GOES PUBLIC** ON THE NASDAQ STOCK MARKET

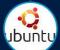

**UBUNTU LINUX** DISTRIBUTION IS FOUNDED WITH AN INITIAL INVESTEMNENT OF 10M USD BY MARK SHUTTLEWORTH

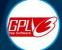

THE GPLv3 IS CREATED TO ADDRESS ISSUES LIKE SOFTWARE PATENTS AND THE 'MICROSOFT PACT

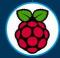

THE BASPBERRY PL IS INTRODUCED TO MAKE EMBEDDED LINUX MORE ACCESSABLE TO THE GENERAL PUBLIC, IN 3 YEARS **5 MILLION UNITS** ARE SOLD

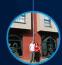

THE DEDICATED LINUX EDUCATION CENTER IS OPENED IN DIEGEM

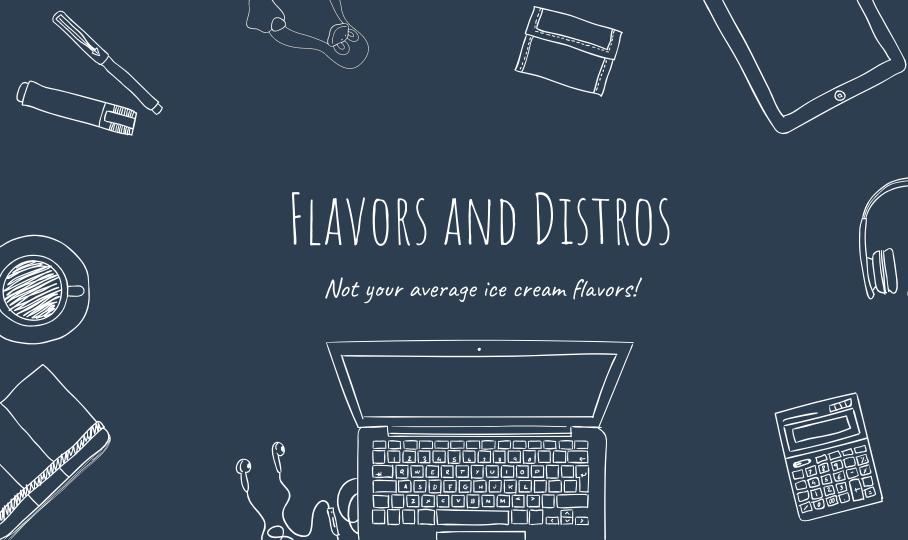

# THERE IS A HUGE DIVERSITY.

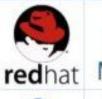

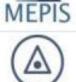

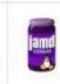

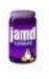

turbolinux

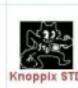

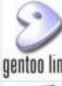

LUNAR EvilEntity debian

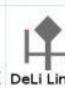

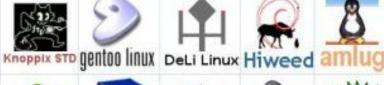

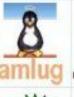

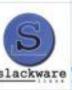

MiniKazit UTUTO

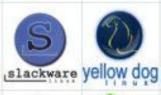

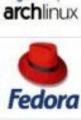

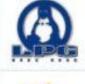

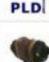

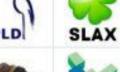

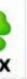

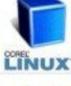

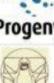

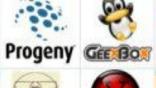

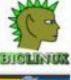

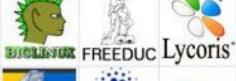

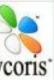

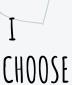

SIR,

I'M

LOST.

HOW

WILL

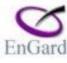

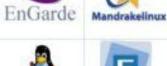

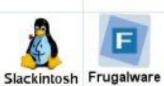

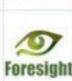

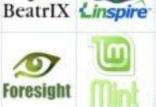

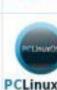

suse

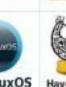

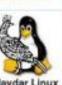

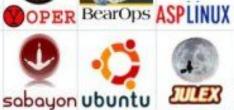

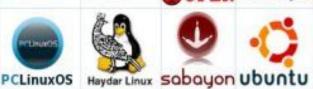

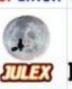

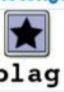

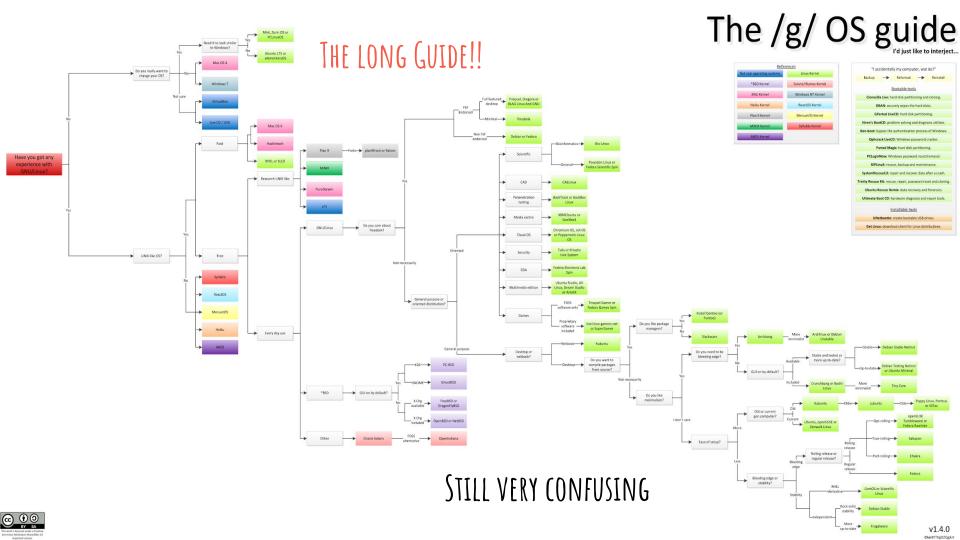

# THE SHORT ONE!

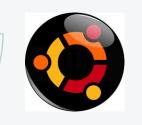

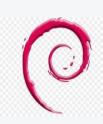

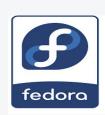

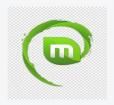

- Community and - forums -

User -friendly

Stable release

every 6 month

- s Stable versions
  - Stable versions Completely

Bug-free

open-source
For experienced users

- Free version of - Ubuntu with RHEL better graphics

Enterprise - Ease of use features - Windows-like

Not bug-free, but experience fast updates

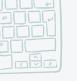

# THE SHORT GUIDE TO CHOOSE THE DISTRO-CONTD...

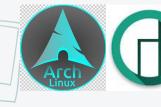

- For experienced users
- Great hardware support
  Tweaks,
  - customizations and optimisations

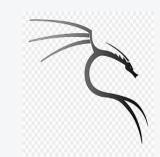

- Inbuilt or pre-installed security tools and features

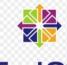

#### **CentOS**

- Community EnterPrise
- Drivers and media-codecs pre-installed

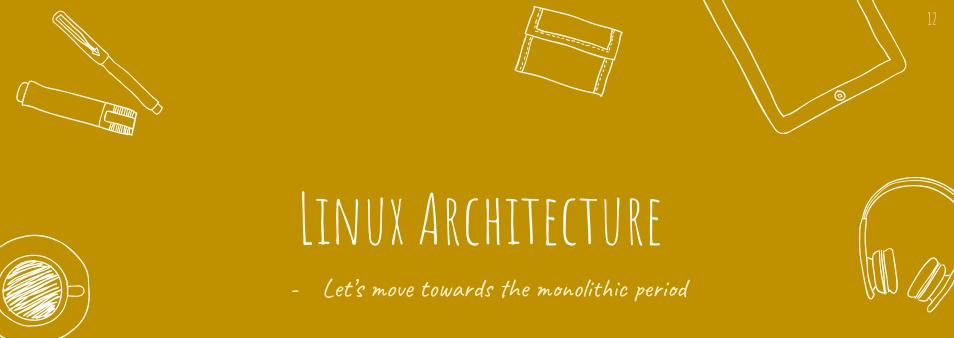

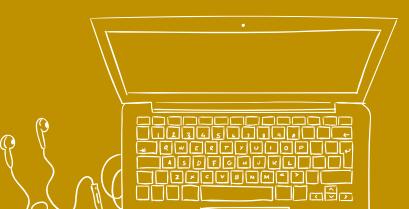

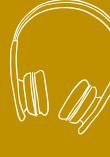

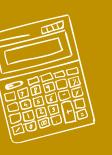

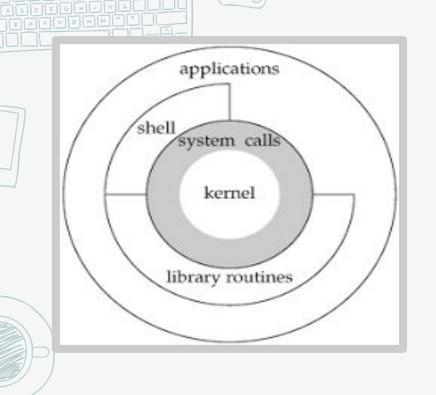

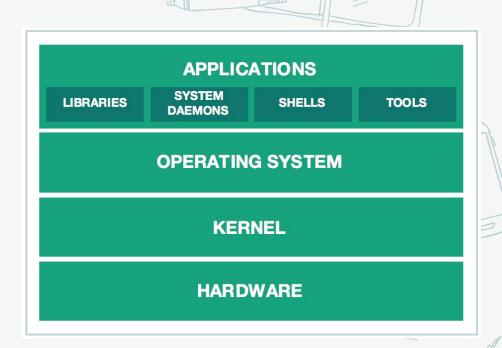

## ARCHITECTURE OF UNIX OPERATING SYSTEM

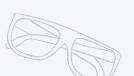

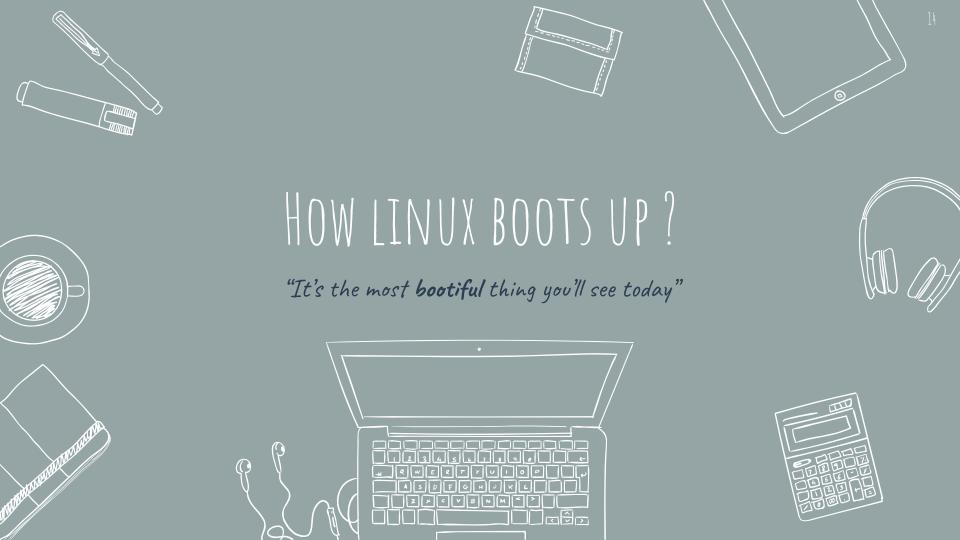

# OUR PROCESS IS EASY

#### BIOS (Basic I/O system)

- System Startup/Hardware checks
- POST
- System integrity checks
- Disk Drives/SD card reader/ CD|DVD/HDD
- Boot sequence/ BIOS configuration change
- Searching, loading and executing Boot Loader

### MBR (Master Boot Record)

- BootLoader Stage 1
- Present in first sector of the bootable disk
- 512 B

Bootloader info Partiotion table/ MBR validation/ Filesystem GRUB info 446 B 64 B 2 B

#### GRUB (Grand Unified BootLoader)

- BootLoader Stage 2
- Loads among various Kernel Images
- Loads the initrd
- Either the choice or default
- Has the knowledge of filesystem(still not loaded) /boot/grub/grub.conf

#### initrd(initial Ram Disk)

- Acts as the temporary kernel uitl the kernel is loaded
- Temporary root filesystem loaded

#### Init

- Decides the runlevel
- /etc/inittab

#### **Runlevels:**

- o. Halt
- 1. Single User
- 2. Multiuser w/o NFS
- 3. Full multiuser
- 4. Unused
- 5. Graphics (X11)
- 6. reboot

# BOOT-UP CONTD.

#### **KERNEL(the OS)**

- Mounts the root filesystem as specified in grub.conf
- Initiates the first process
- /sbin/init ps -ef | grep init

#### Runlevels

- /etc/rc.d/rc[0-6].d/
- Sequence
- S-> start
- K-> shudown

User login prompt

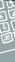

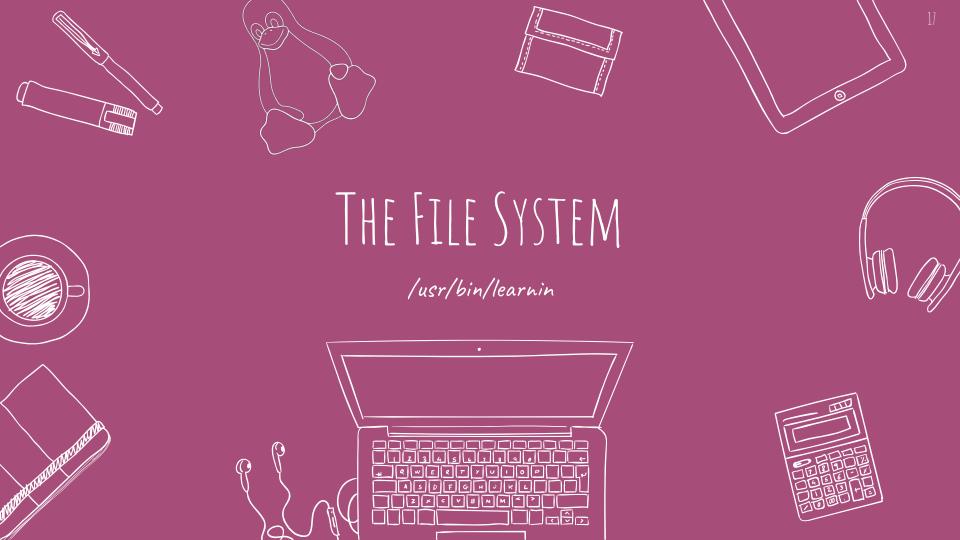

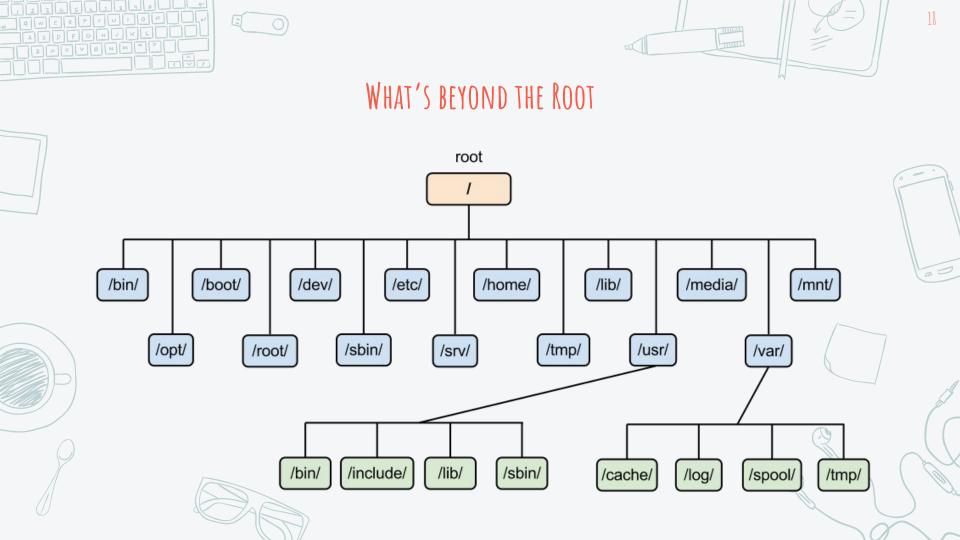

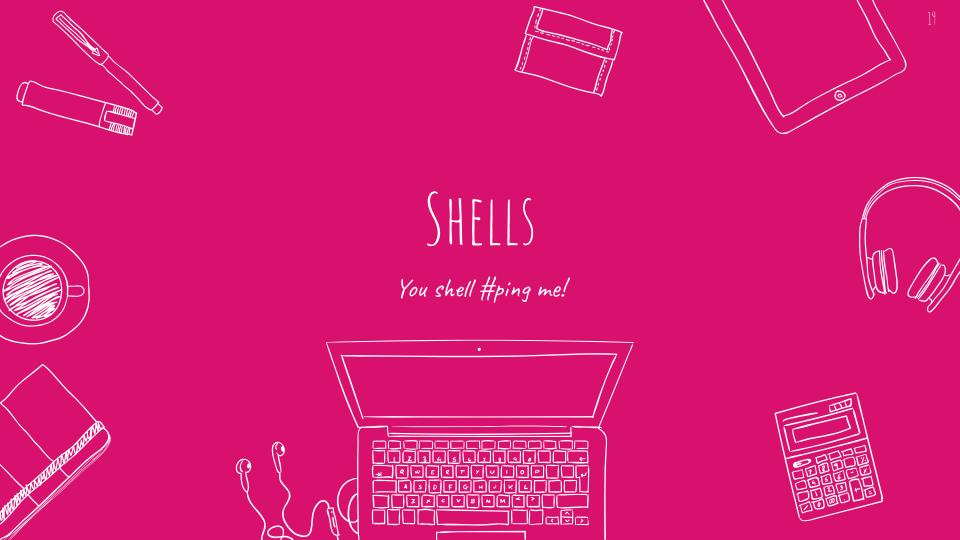

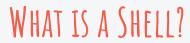

A Shell is a command interpreter.

Shell provides you with an interface to the Unix system. It gathers input from you and executes programs based on that input. When a program finishes executing, it displays that program's output.

Shell is an environment in which we can run our commands, programs, and shell scripts. There are different flavors of a shell, just as there are different flavors of operating systems. Each flavor of shell has its own set of recognized commands and functions.

# Types OF SHELLS

#### Linux Shells:

- 1. sh(Bourne):\$,#,/bin/sh,/sbin/sh
- 2. Korne Shell- c, tc, bash, efficient
- 3. Bash- arrow keys,sh,csh
- 4. C Shell- %, #, /bin/csh
- 5. tcsh-emacs

#### Bourne C TC Korn BASH

No <u>Yes Yes Yes Yes</u>

command history

No Yes Yes Yes Yes

command alias

No Yes Yes Yes Yes

shell scripts

filename completion

No Yes\* Yes Yes\* Yes

command line editing

No No Yes\* Yes\* Yes\*

\* means not the default setting

iob control

azad@harshpc:~\$ cat /etc/shells /etc/shells: valid login shells bin/sh bin/dash bin/bash bin/rbash bin/csh bin/tcsh /usr/bin/tcsh bin/ksh93 bin/rksh93 azad@harshoc:~\$ dash

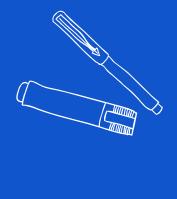

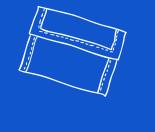

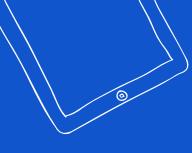

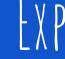

# EXPLORING COMMANDS

Fedora the explorer

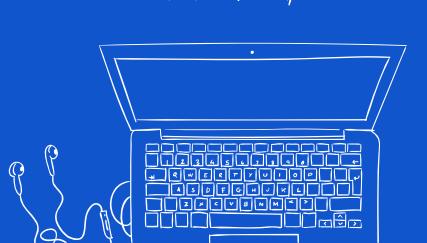

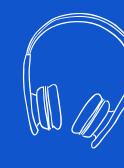

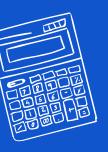

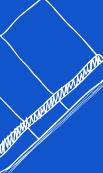

## Command [Options] [Arguments]

- Is -1/home/user/Desktop
- cd ../web
- pwd
- chown
- chgrp
- grep
- cat
- sed
- awk
- which
- touch

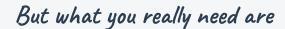

- man
- info
- apropos
- find
- whatis

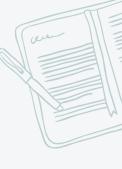

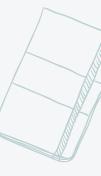

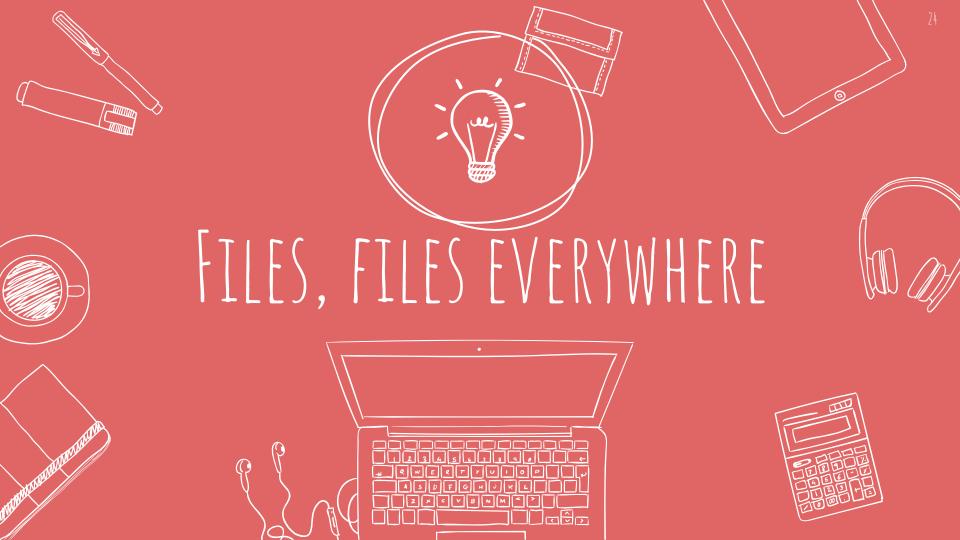

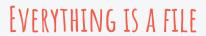

"Everything is a file" - a wide range of input/output resources such as

X Documents

X Directories

X Hard-drives

× Modems

Keyboards, printers and even some inter-process and

network communications

are simple streams of bytes exposed through the filesystem name space.

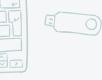

# DIFFERENT TYPES OF FILES IN LINUX

- 1. Regular
- o Readable
- Binary
- $\circ \ So \ on.....$
- 2. Directories

- 3. Special Files
- o Block
- Character
- Symbolic Link files
- Named Pipe
- $\circ \ socket$

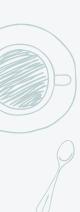

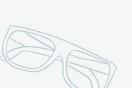

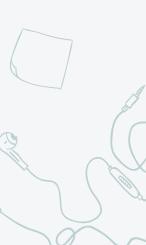

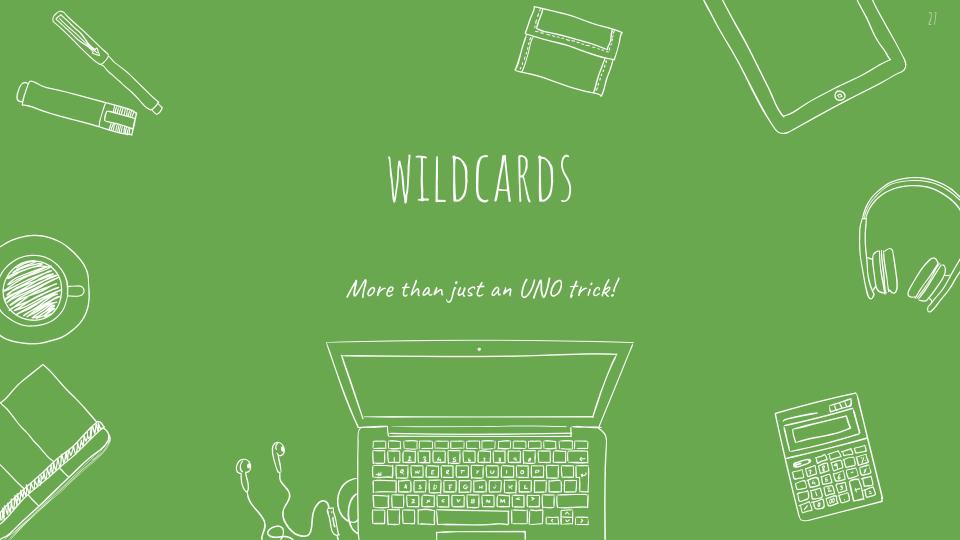

# Wildcards in bash

A wildcard is a character that can be used as a substitute for any class of characters in a search, thereby greatly increasing the flexibility and efficiency of searches.

Example:

ls \*.cpp

ls l?st.\*

# **Standard Wildcards**

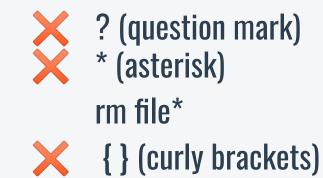

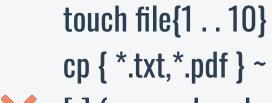

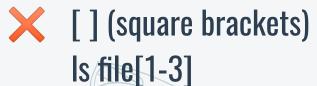

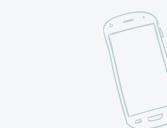

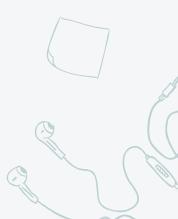

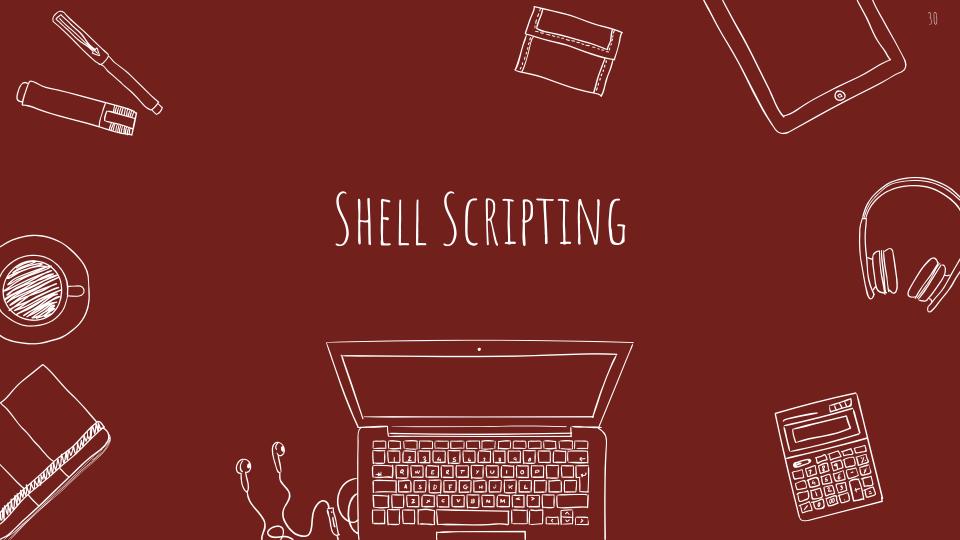

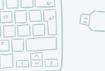

# HOW TO PERFORM SHELL SCRIPTING?

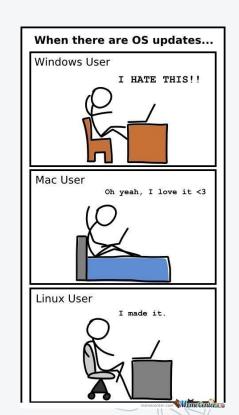

#!/bin/sh echo bc \$0 - \$9, \$#, \$\*, \$?, \$@, \$!, \$\$ cp`pwd`/home

./script.sh

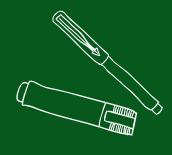

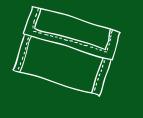

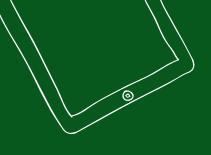

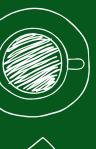

# MAKING YOUR OWN COMMAND

Your journey as a developer begins in 3.. 2.. 1..

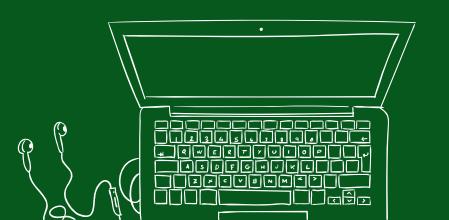

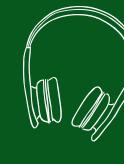

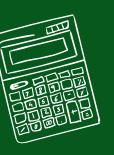

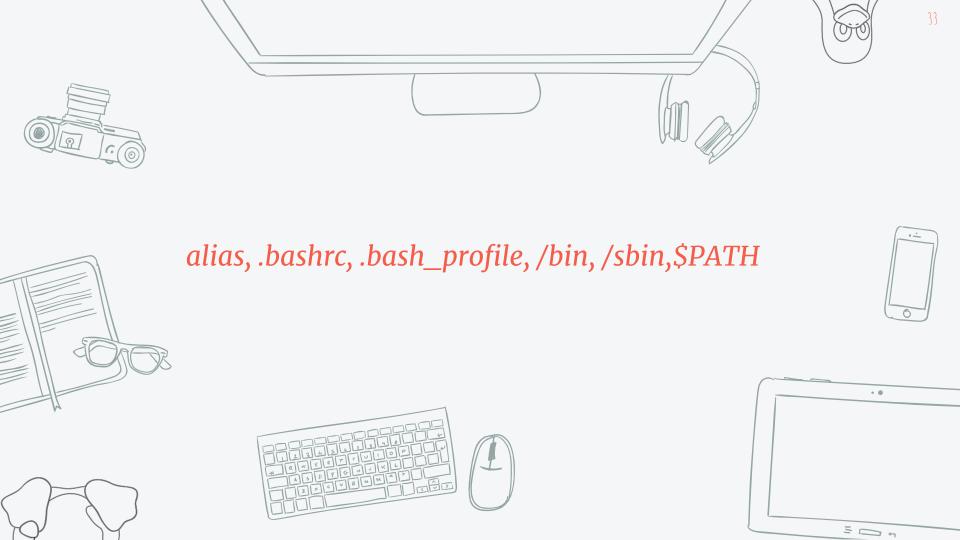

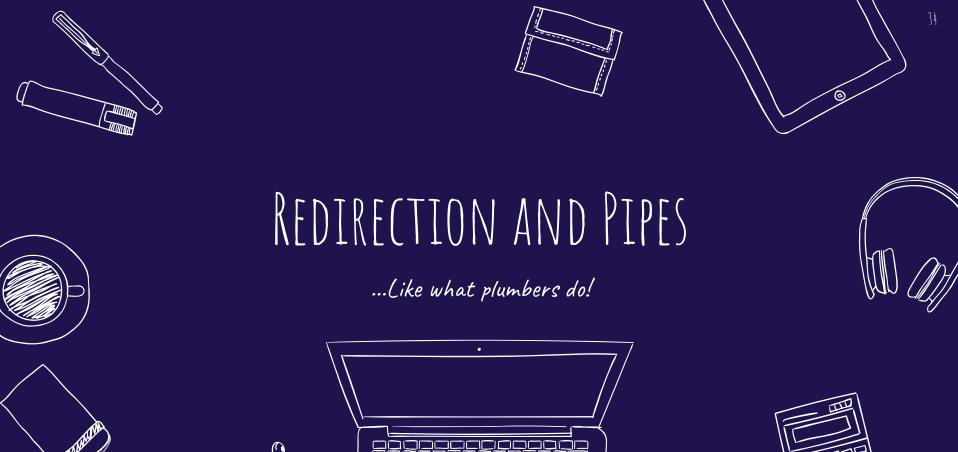

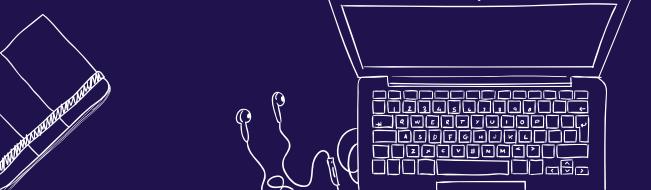

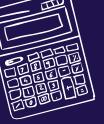

# REDIRECTION VS. PIPES: WHAT'S THE DIFFERENCE?

# Input/Output

./a.out > output.txt

Redirects the output of ./a.out to output.txt

cat < file.txt

Redirects file.txt as the input for the cat command

Appending

./a.out >> output.txt

Appends the output of ./a.out to output.txt

Pipes

ls /etc/|sort|less
 Lists the contents of /etc directory, sorts in

/etc directory, sorts it and passes it to less pager.

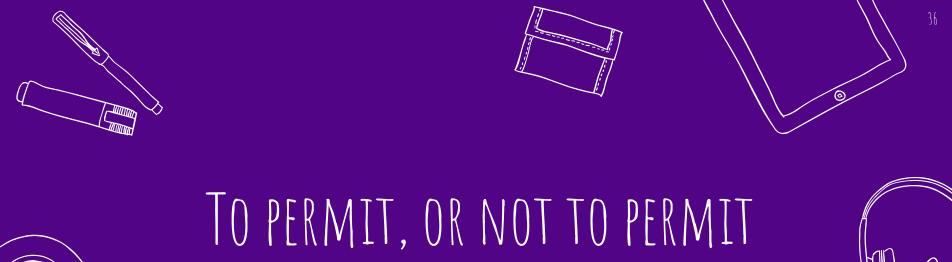

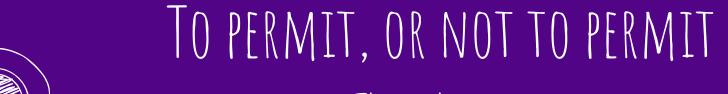

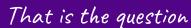

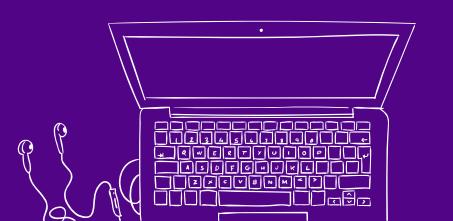

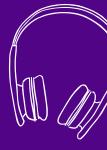

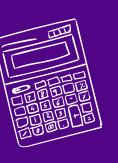

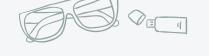

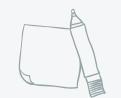

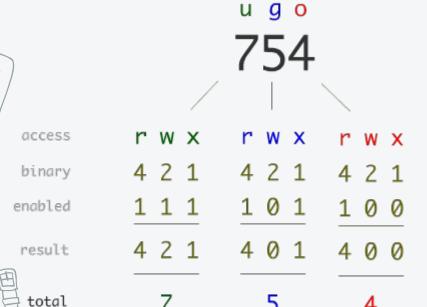

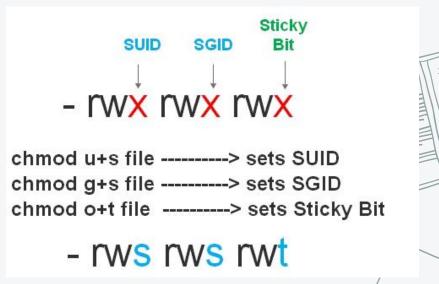

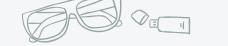

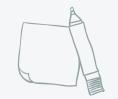

| Permission | Symbolic Mode       | Numeric Mode         |
|------------|---------------------|----------------------|
| Sticky Bit | chmod +t file_name  | chmod 1XXX file_name |
| SUID Bit   | chmod u+s file_name | chmod 4XXX file_name |
| SGID Bit   | chmod g+s file_name | chmod 2XXX file_name |

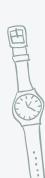

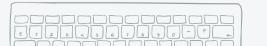

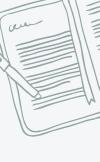

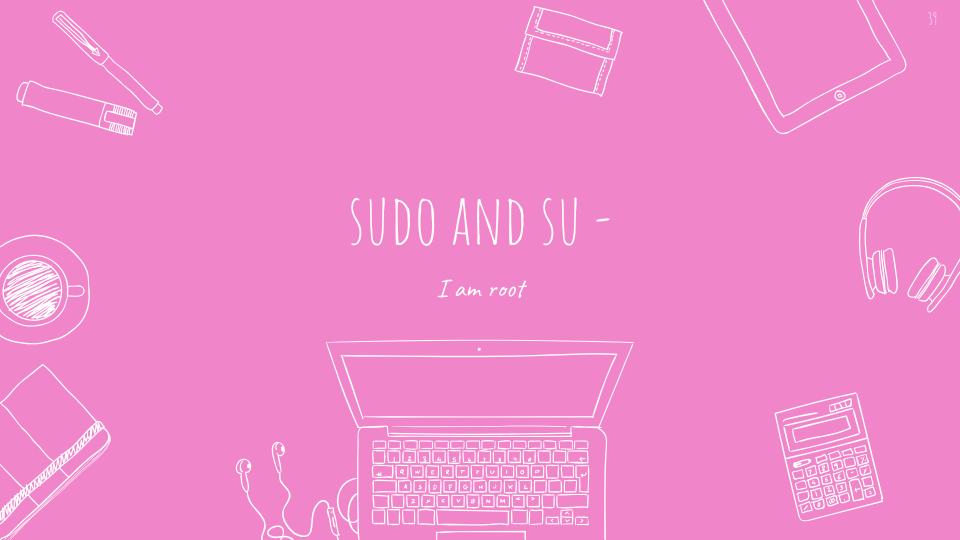

### DIFFERENCE BETWEEN SUDO AND SU

sudo <command>

Allows the user to run the command as root if the user is mentioned in the /etc/sudoers file

SU -

Switches the user to root and places them in /root directory

• su <---> ???

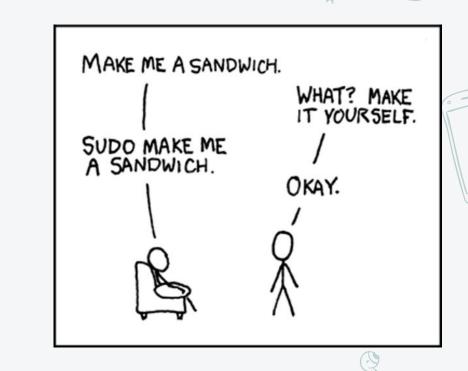

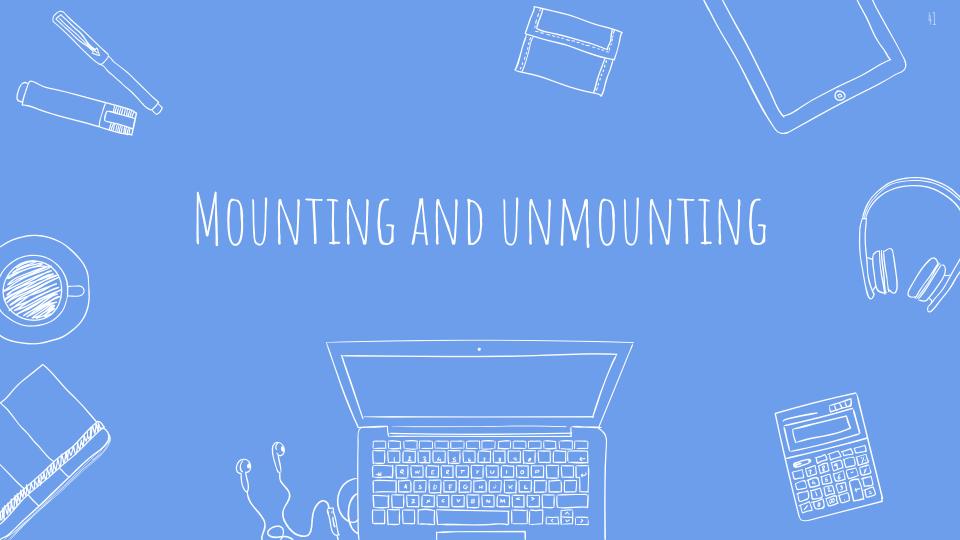

\* This is unlike Windows where (in the most common syntax for file paths) there is one directory tree per storage component (drive).

"Mounting is the attaching of an additional <u>filesystem</u> to the currently accessible filesystem of a computer."

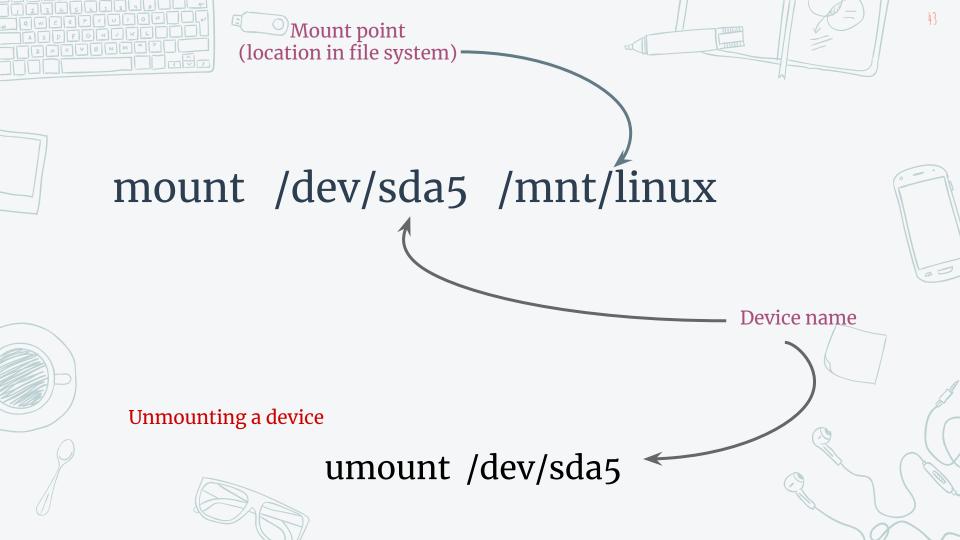

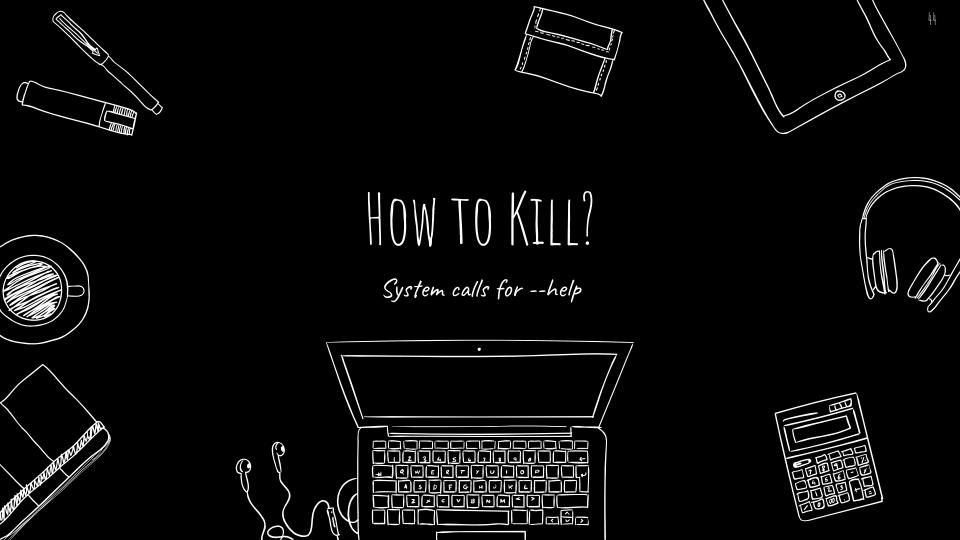

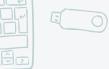

## KILL AND OTHER NECESSARY COMMANDS

#### root@terminal:~

root@terminal:~# love

- -bash: love: not found
- root@terminal:~# happiness
- -bash: happiness: not found
- root@terminal:~# peace
- -bash: peace: not found root@terminal:~# kill
- -bash: you need to specify whom to kill

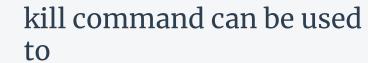

- Terminate a process
- Send signals to processes

top command displays processes like task manager

ps provides the process status of various processes.

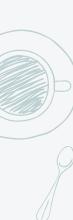

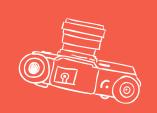

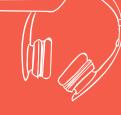

# SYSTEM CALLS

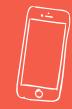

Switch from user to kernel

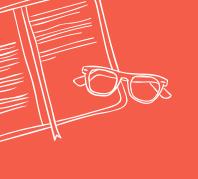

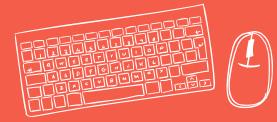

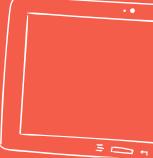

### CALL THE KERNEL UTILITIES

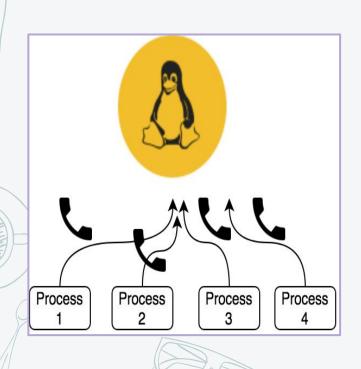

- System call **provides** the services of the operating system to the user programs via Application Program Interface(API).
- It provides an interface between a process and operating system to allow user-level processes to request services of the operating system
- System calls are the only entry points into the kernel system.

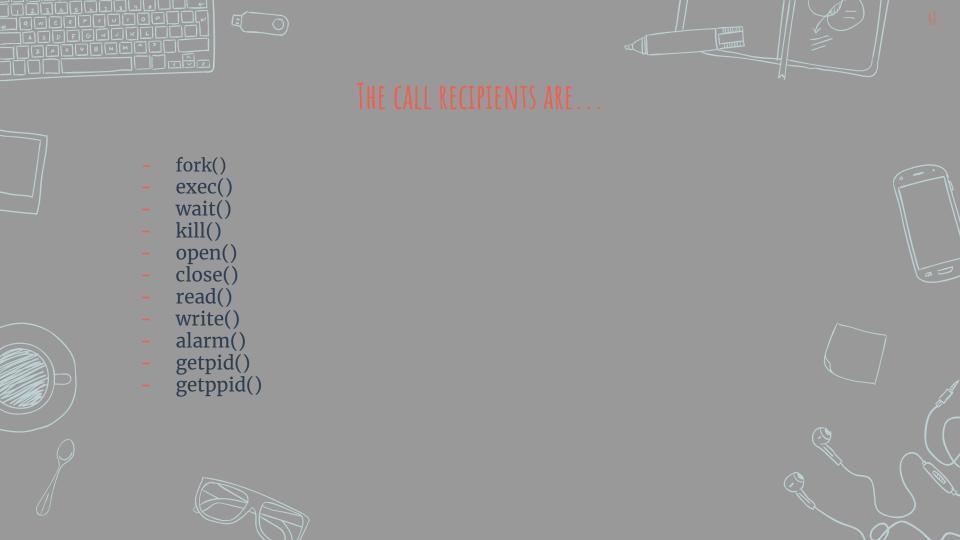

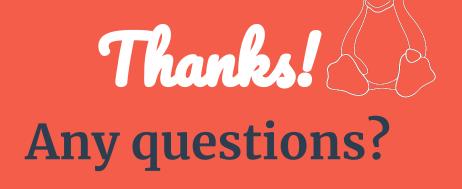

You can find us at:

Harsh Kumar Azad: 8789329479

Ashutosh Shukla: 7985211946

Krithika Venkatanath: G-51, KNGH

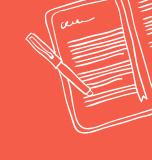

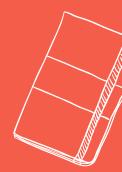

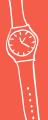

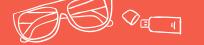

# PENGUIN HUNT

Let us know if you found all the penguins!

**Stay tuned on Tuxwars & Revengg** 

https://www.facebook.com/groups/tuxwarsmnnit/

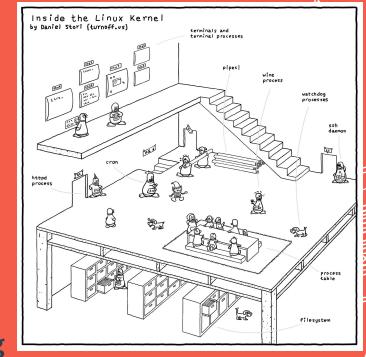

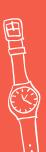